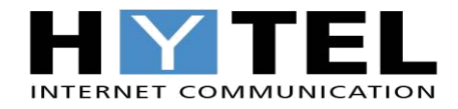

### **GUIDA AL RIAVVIO DEGLI APPARATI**

Gli apparati in dotazione sono scelti rispettando specifici requisiti al fine di offrire un servizio di elevata qualità ai nostri clienti.

Tuttavia può capitare che in alcuni casi tali apparati possono bloccarsi e può rendersi necessario un riavvio.

#### **Verifica dei collegamenti**

In caso di malfunzionamento è importante verificare il corretto collegamento dei cavi.

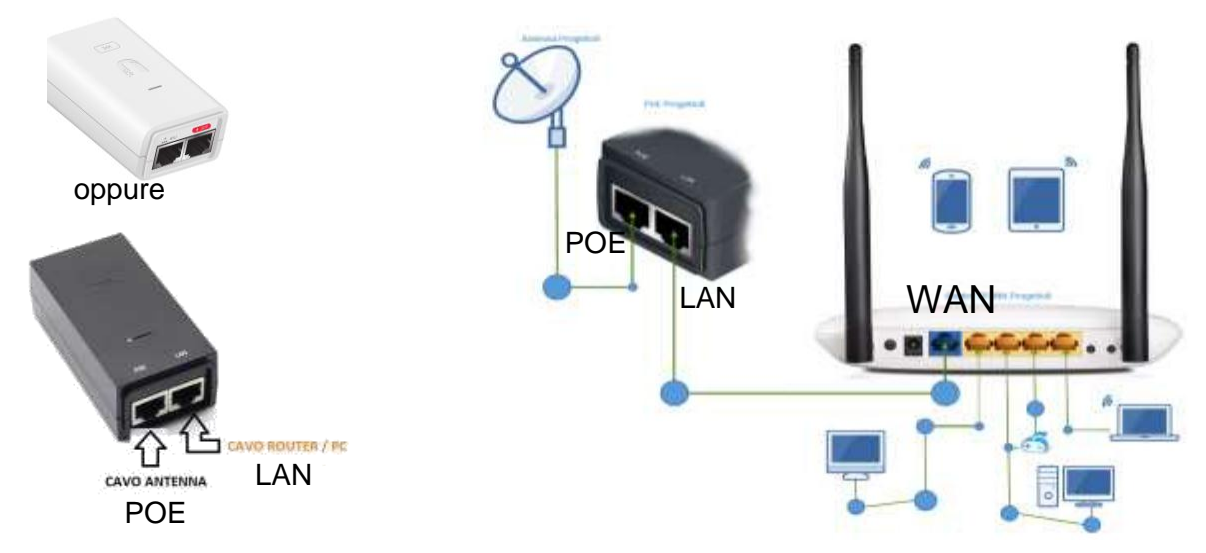

- Il cavo proveniente dall'antenna va collegato alla porta POE.
- Il cavo proveniente dal router deve essere collegato nella porta LAN.

### **Come Riavviare gli Apparati**

Dopo aver verificato che tutto sia collegato correttamente **TOGLIERE L'ALIMENTAZIONE** agli apparati e attendere **2-3 minuti** prima di ricollegare il tutto.

#### **Se il problema persiste**

Se il problema non si risolve seguendo questa guida, è possibile rivolgersi al nostro supporto tecnico attraverso i seguenti canali:

- Numero verde 800 98 38 44
- Il nostro sito [www.hytel.it](http://www.bvnetworks.it/)
- La nostra mail *[supporto@hytel.it](mailto:supporto@hytel.it)*

### **TI RICORDIAMO CHE**

- se prenoti l'intervento del tecnico a domicilio per problemi non relativi al malfunzionamento della rete internet ma bensì per problematiche inerenti ai collegamenti, ti sarà addebitato in fattura il costo di € 20,00 per **"intervento a vuoto"**
- la tua richiesta di assistenza sarà presa in carico nelle **48 ore successive** alla tua segnalazione nei giorni lavorativi dell'azienda (lun-ven 9.00/13.00 14.30/18.00)

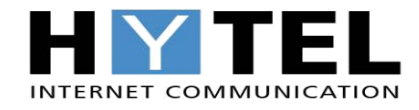

## **GUIDA ALLO SPEEDTEST**

Alcune accortezze contribuiscono a rendere lo Speed Test uno strumento ancora più preciso e affidabile:

- Per non alterare i risultati dello Speed test è necessario scollegare tutti gli altri dispositivi diversi a quello con cui si effettuerà l'indagine, controllando che non ci siano eventuali persone o device collegati ad Internet in quel momento
- Chiudere tutte le applicazioni e programmi diversi dal browser, senza dimenticare eventuali applicativi cloud, VoIP o tv streaming

## **Da cosa dipende la velocità della connessione internet?**

Per quanto riguarda l'ADSL, bisogna tenere in considerazione alcuni elementi che possono portare a rallentamenti anche vistosi quando si consulta Facebook, si parla via Skype o si guarda un film in streaming. Ecco alcuni esempi:

- una delle cause più comuni di rallentamento è sicuramente legata alle applicazioni sempre attive sul PC, sullo smartphone o sul tablet, che possono portare a saturare la banda, ad esempio con l'aggiornamento automatico del sistema operativo o delle diverse app;
- l'utilizzo di applicazioni ormai datate non diminuisce ovviamente l'ADSL o fibra ma può dare l'impressione di un rallentamento percepito, che lo speedtest può chiarire;
- molto dipende anche dal tipo di connessione che si ha, considerando che Internet mobile, ADSL, fibra ottica o Internet satellitare possono avere performance molto diverse;
- un'errata configurazione del proprio computer (o del dispositivo con cui ci si collega di solito alla Rete) può essere la causa di molti problemi;
- la pioggia e la neve, insieme al vento, possono alterare le prestazioni della connessione;
- molti utenti collegati nello stesso istante possono portare a un serio calo di velocità nelle varie ore di punta.

## **Come comportarsi se la linea è lenta**

Se la connessione è lenta e impedisce di navigare sul web con un'esperienza soddisfacente, occorre:

- 1. **Controllare il modem**. Verificare che la connessione lenta non dipenda dal proprio dispositivo, controllando che il modem sia collegato, acceso ed effettivamente funzionante
- 2. Esponi il problema al **servizio clienti** del provider, che dovrà fornire assistenza.

**NUMERO VERDE: 800 98 38 44 SERVIZIO CLIENTI: 081/19750000 WATHSAPP: 371 3337622 MAIL: [SUPPORTO@MAIL.IT](mailto:SUPPORTO@MAIL.IT)**

# **SCARICA L'APP SPEEDTEST.NET DALL'APP STORE SE HAI UN I-PHONE O DAL PLAY STORE SE HAI UN ANDROID**